### **l2f ignore-mid-sequence**

**Note** Effective with Cisco Release 12.4(11)T, the **l2f ignore-mid-sequence** command is not available in Cisco IOS software.

To configure the router to ignore multiplex ID (MID) sequence numbers for sessions in a Layer 2 Forwarding (L2F) tunnel, use the **l2f ignore-mid-sequence** command in VPDN group or VPDN template configuration mode. To remove the ability to ignore MID sequencing, use the **no** form of this command.

**l2f ignore-mid-sequence**

**no l2f ignore-mid-sequence**

**Syntax Description** This command has no arguments or keywords.

**Command Default** MID sequence numbers are not ignored.

**Command Modes** VPDN group configuration VPDN template configuration

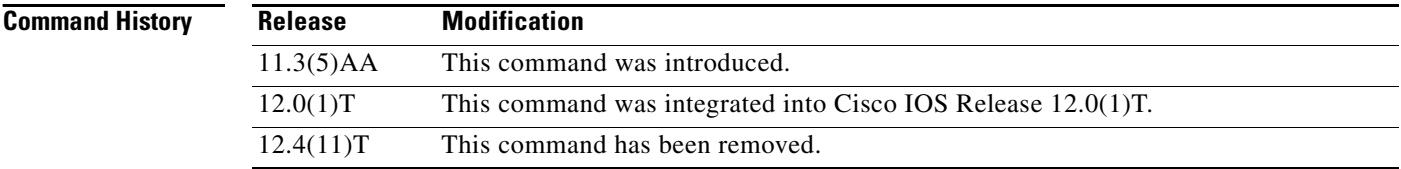

**Usage Guidelines** This command applies only to L2F initiated tunnels and control packets for initial link control protocol (LCP) tunnel negotiation.

> This command is not required when both tunnel endpoints are Cisco equipment, and is required only if MID sequence numbering is not supported by third-party hardware.

**Examples** The following example configures the VPDN group named group1 to ignore MID sequencing for L2F sessions between a Cisco router and a non-Cisco hardware device that does not support MID sequencing:

> vpdn-group group1 l2f ignore-mid-sequence

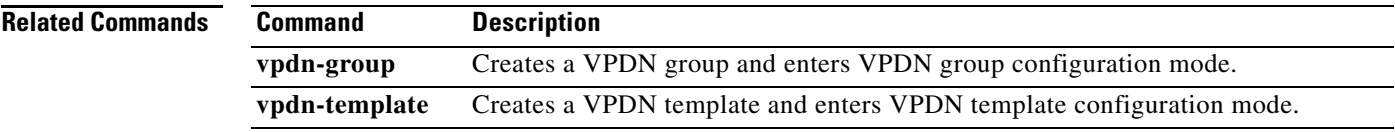

### **l2f tunnel busy timeout**

## $\label{eq:1} \begin{picture}(22,5) \put(0,0) {\line(1,0){15}} \put(0,0) {\line(1,0){15}} \put(0,0) {\line(1,0){15}} \put(0,0) {\line(1,0){15}} \put(0,0) {\line(1,0){15}} \put(0,0) {\line(1,0){15}} \put(0,0) {\line(1,0){15}} \put(0,0) {\line(1,0){15}} \put(0,0) {\line(1,0){15}} \put(0,0) {\line(1,0){15}} \put(0,0) {\line(1,0){15}} \put(0,0) {\line(1,0){15$

**Note** Effective with Cisco Release 12.4(11)T, the **l2f tunnel busy timeout** command is not available in Cisco IOS software.

To configure the amount of time that the router will wait before attempting to recontact a Layer 2 Forwarding (L2F) peer that was previously busy, use the **l2f tunnel busy timeout** command in VPDN group or VPDN template configuration mode. To restore the default value, use the **no** form of this command.

**l2f tunnel busy timeout** *seconds*

**no l2f tunnel busy timeout**

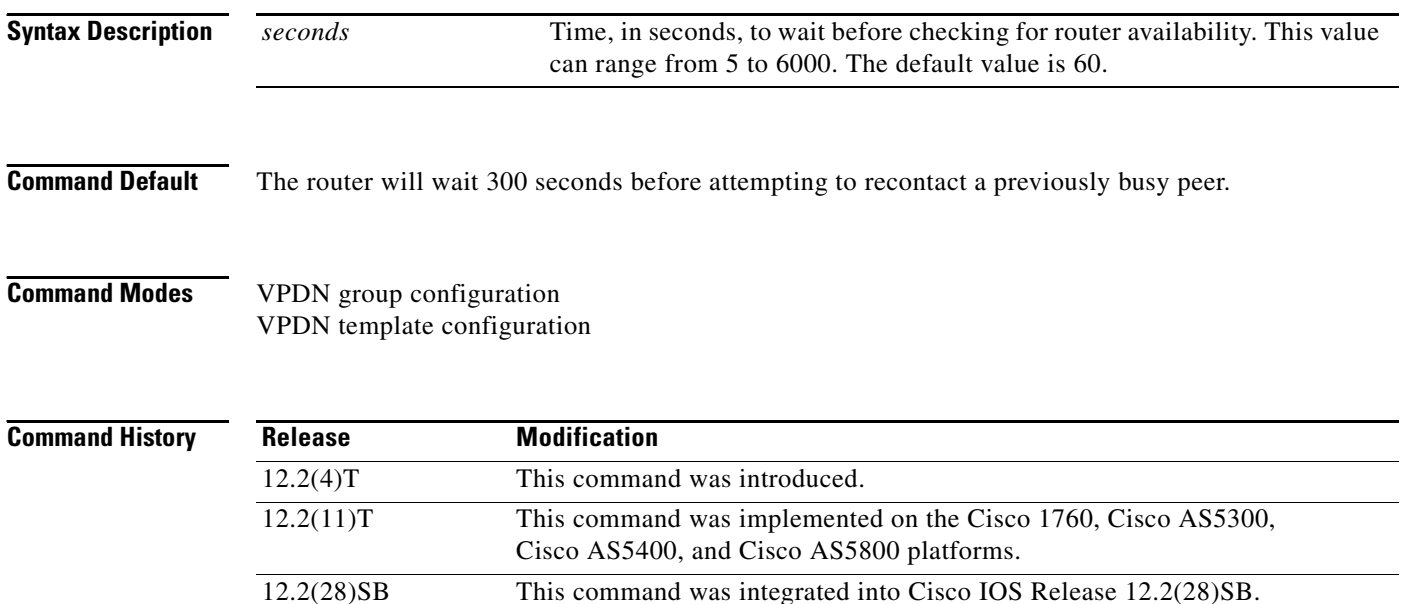

**Examples** The following example configures the router to leave an L2F peer on the busy list for 90 seconds. This configuration affects only tunnels associated with the virtual private dialup network (VPDN) group named group1.

> vpdn-group group1 l2f tunnel busy timeout 90

12.4(11)T This command was removed.

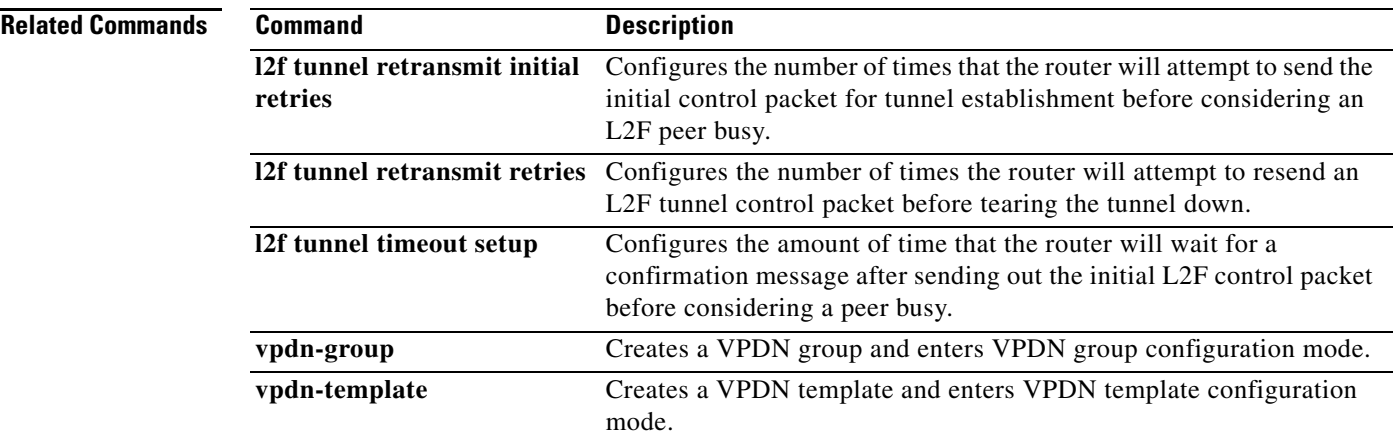

## **l2f tunnel retransmit initial retries**

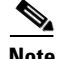

**Note** Effective with Cisco Release 12.4(11)T, the **l2f tunnel retransmit initial retries** command is not available in Cisco IOS software.

To configure the number of times that the router will attempt to send the initial control packet for tunnel establishment before considering a Layer 2 Forwarding (L2F) peer busy, use the **l2f tunnel retransmit initial retries** command in VPDN group or VPDN template configuration mode. To restore the default value, use the **no** form of this command.

**l2f tunnel retransmit initial retries** *number*

**no l2f tunnel retransmit initial retries**

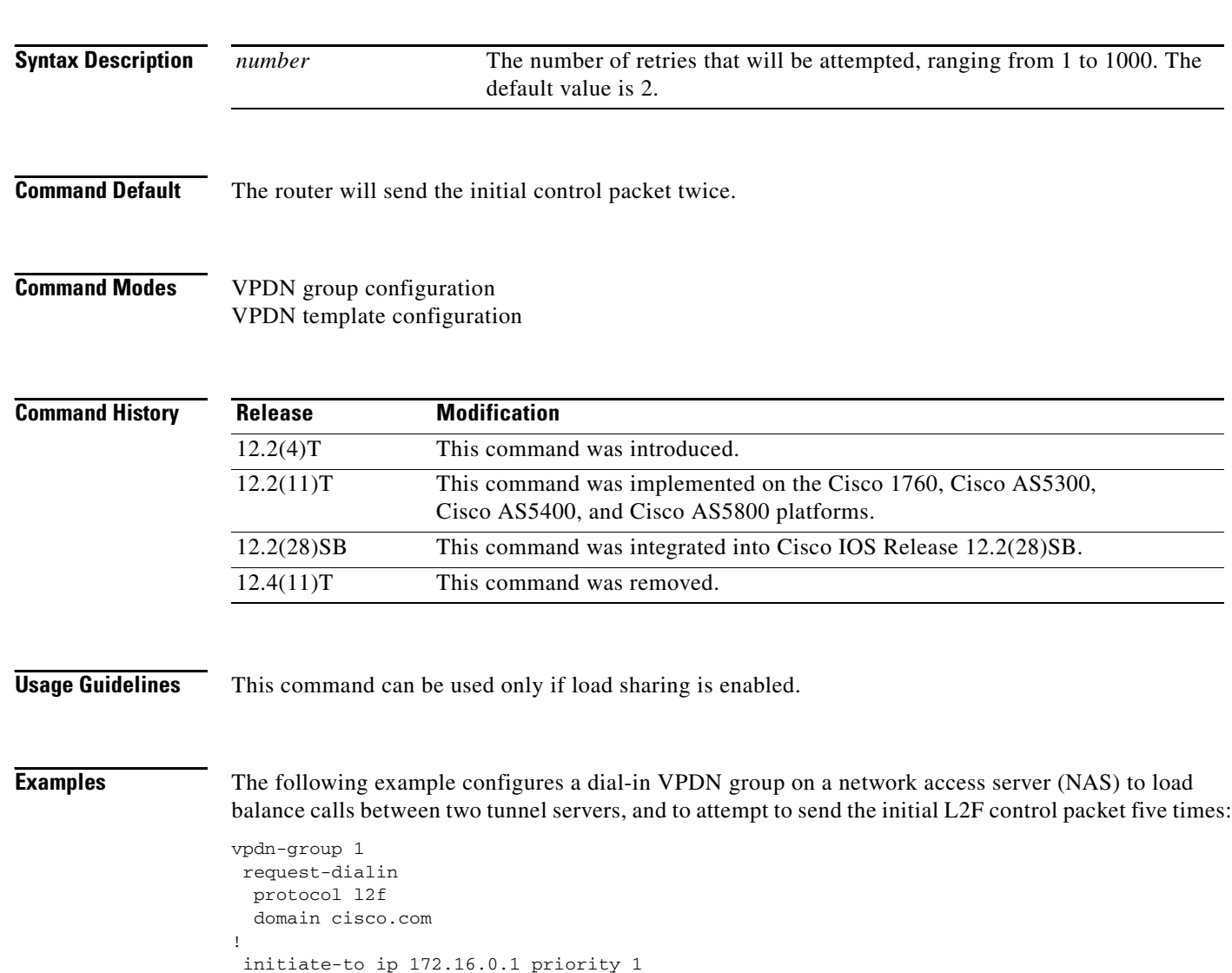

initiate-to ip 172.16.1.1 priority 2 l2f tunnel retransmit initial retries 5

 $\mathbf{r}$ 

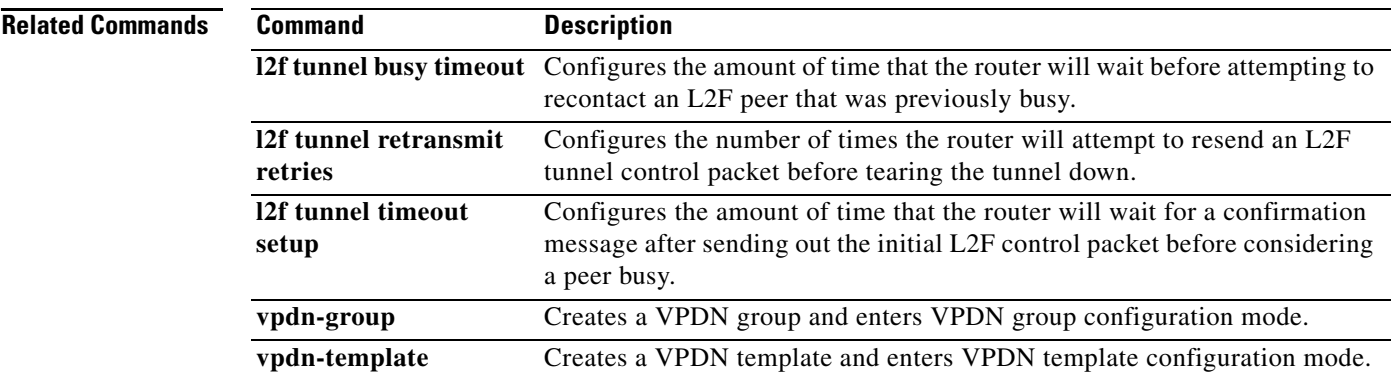

## **l2f tunnel retransmit retries**

# $\overline{\mathscr{P}}$

**Note** Effective with Cisco Release 12.4(11)T, the **l2f tunnel retransmit retries** command is not available in Cisco IOS software.

To configure the number of times the router will attempt to resend a Layer 2 Forwarding (L2F) tunnel control packet before tearing the tunnel down, use the **l2f tunnel retransmit retries** command in VPDN group or VPDN template configuration mode. To restore the default value, use the **no** form of this command.

**l2f tunnel retransmit retries** *number*

**no l2f tunnel retransmit retries**

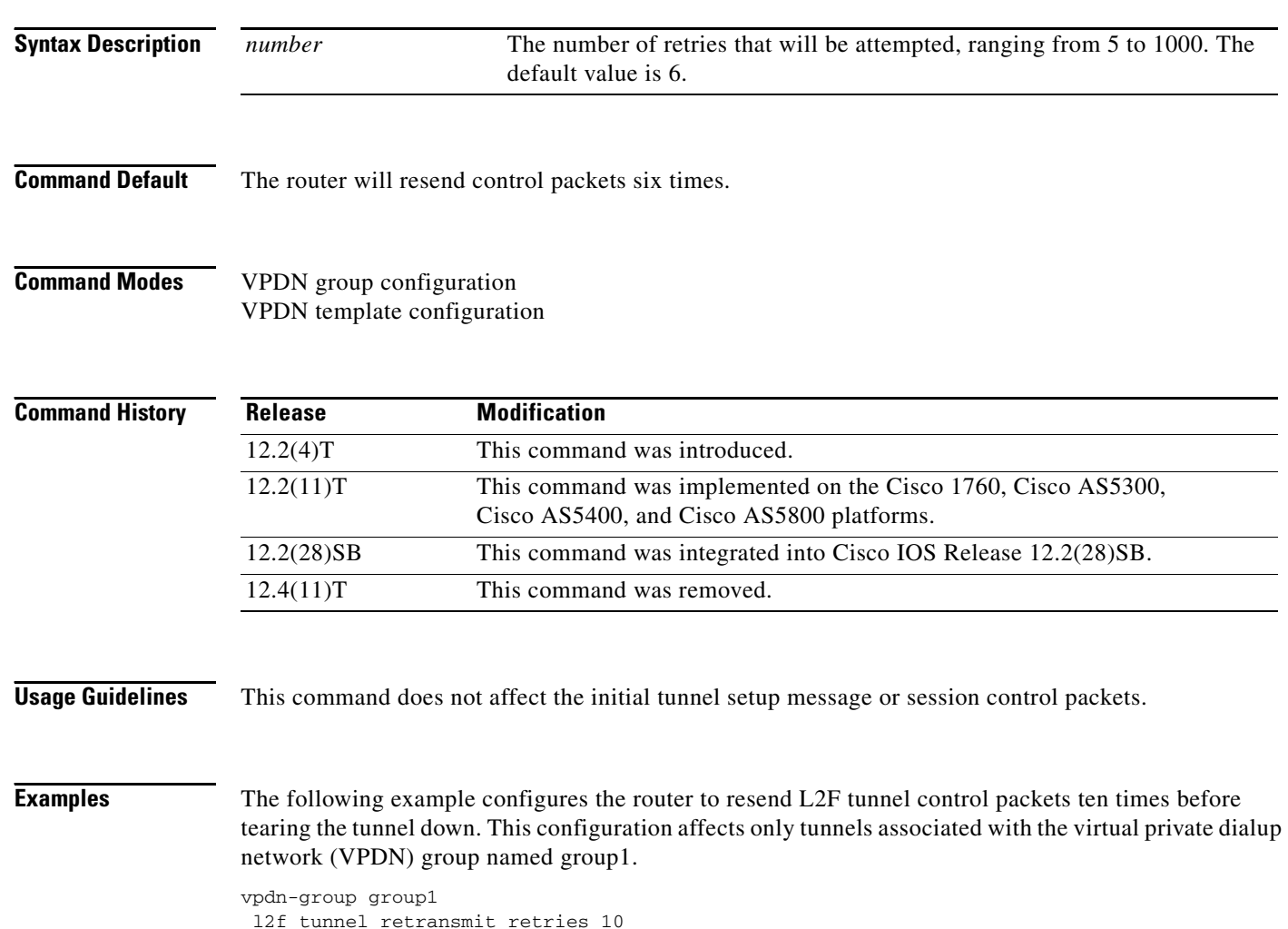

 $\blacksquare$ 

a ka

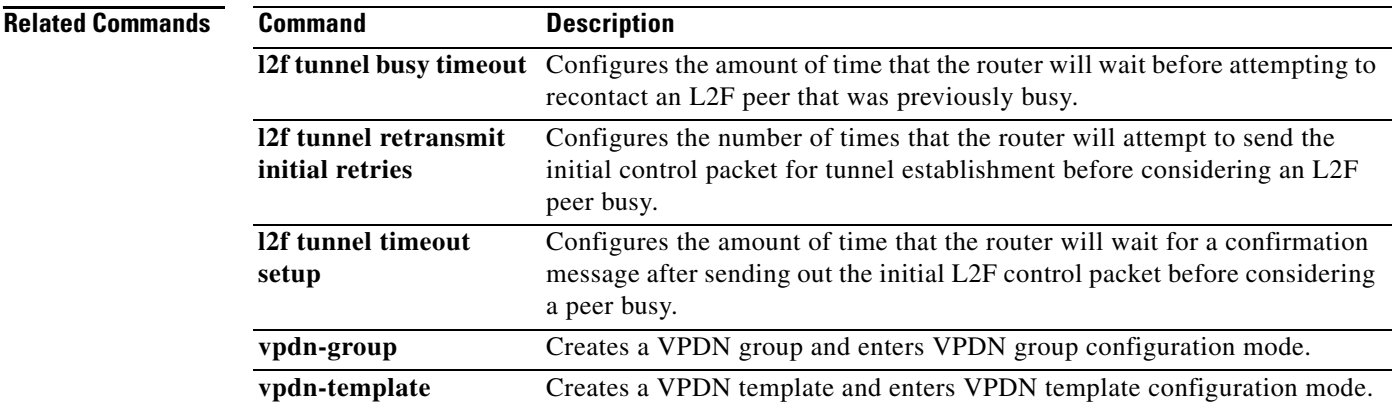

### **l2f tunnel timeout setup**

# $\frac{\sqrt{2}}{2}$

**Note** Effective with Cisco Release 12.4(11)T, the **l2f tunnel timeout setup** command is not available in Cisco IOS software.

To configure the amount of time that the router will wait for a confirmation message after sending out the initial Layer 2 Forwarding (L2F) control packet before considering a peer busy, use the **l2f tunnel timeout setup** command in VPDN group or VPDN template configuration mode. To restore the default value, use the **no** form of this command.

**l2f tunnel timeout setup** *seconds*

**no l2f tunnel timeout setup**

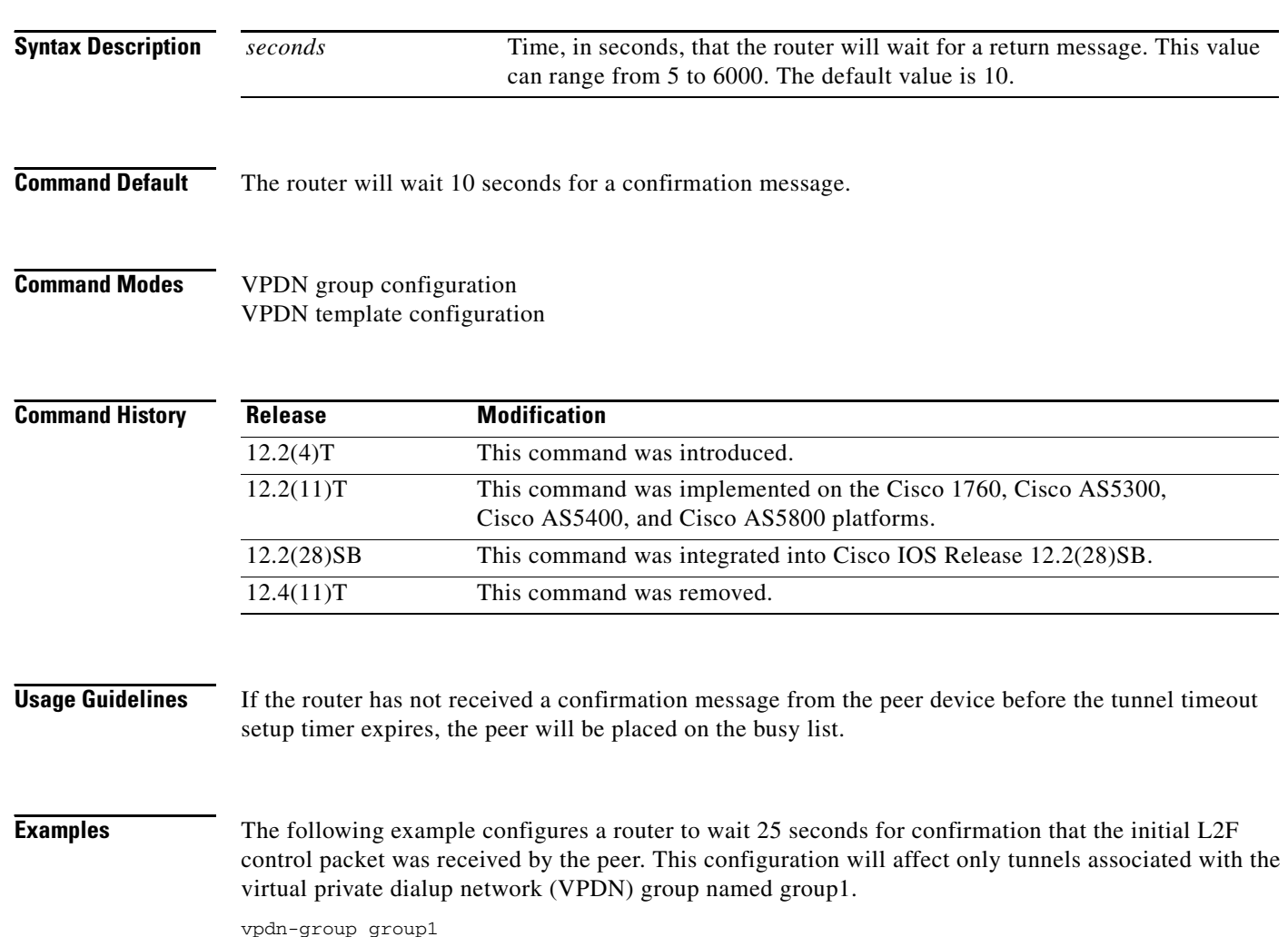

l2f tunnel timeout setup 25

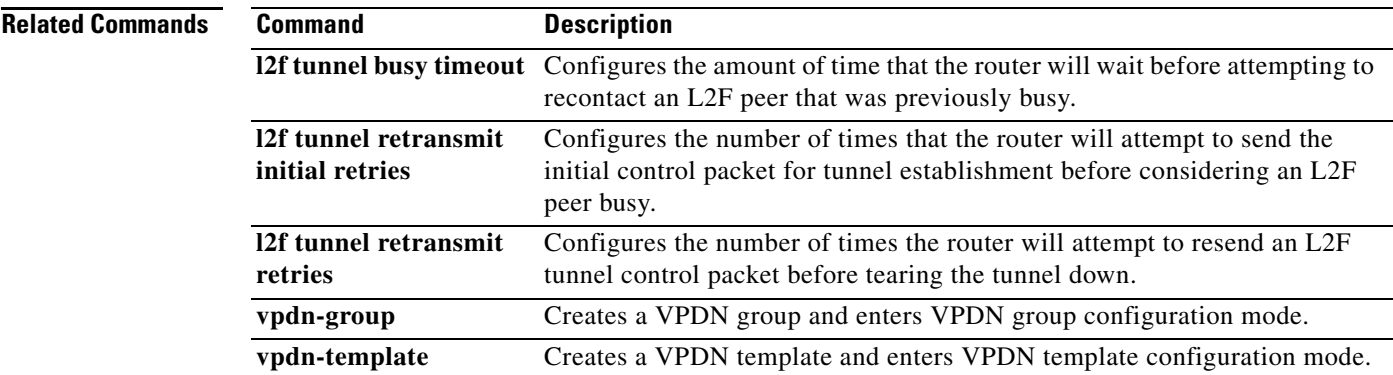

### **l2tp attribute clid mask-method**

To configure a network access server (NAS) to suppress Layer 2 Tunnel Protocol (L2TP) calling station IDs for sessions associated with a virtual private dialup network (VPDN) group or VPDN template, use the **l2tp attribute clid mask-method** command in VPDN group or VPDN template configuration mode. To disable L2TP calling station ID suppression, use the **no** form of this command.

**l2tp attribute clid mask-method** {**right** *mask-character characters* | **remove**} [**match** *match-string*]

**no l2tp attribute clid mask-method** {**right** *mask-character characters* | **remove**} [**match** *match-string*]

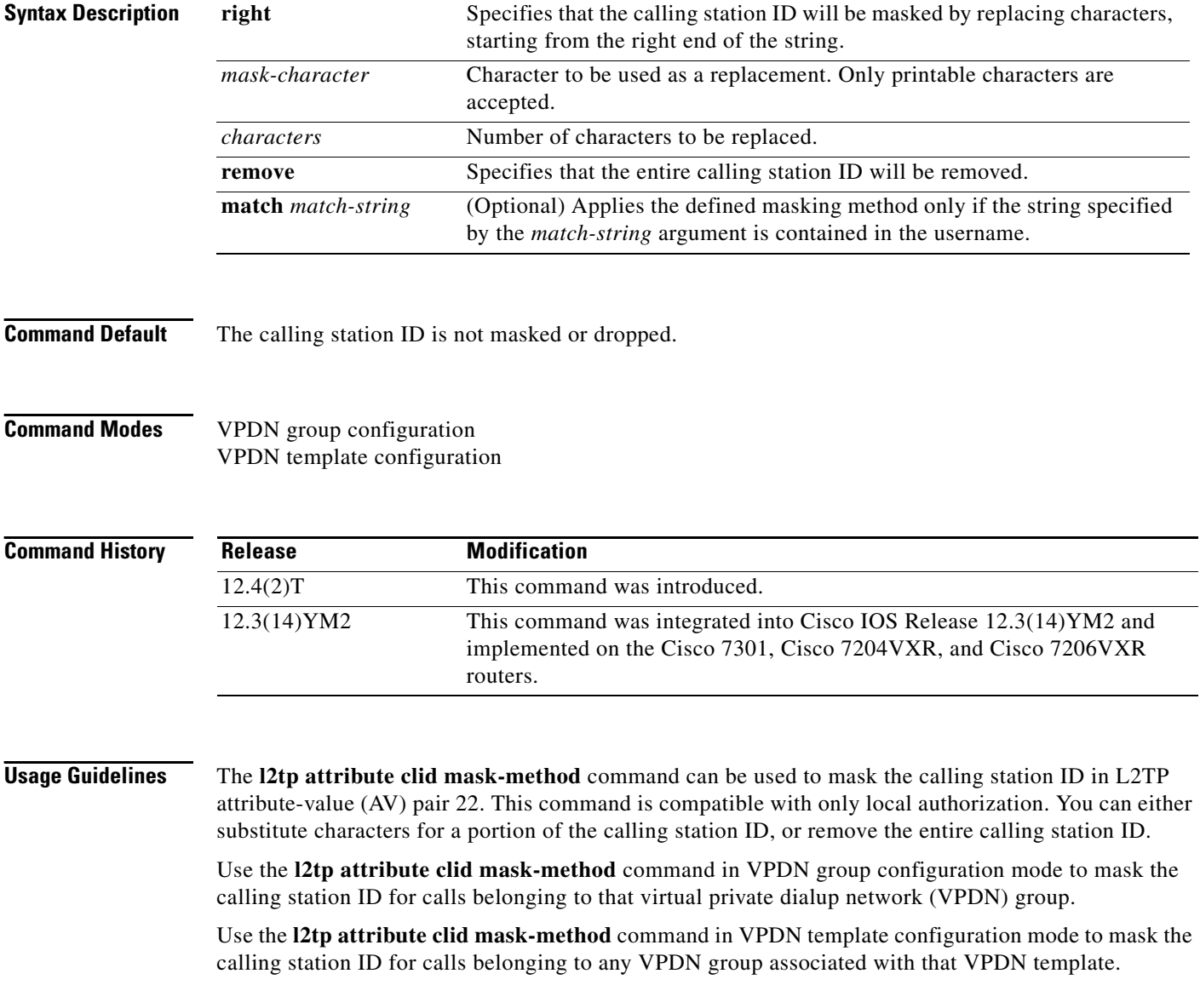

The **vpdn l2tp attribute clid mask-method** command masks the calling station ID globally for all VPDN groups configured on the NAS, and is compatibe with both local and remote RADIUS AAA authorization.

**Examples** The following example shows how to use the **l2tp attribute clid mask-method** command to remove the calling station ID during local authorization if the username contains the string #184. This configuration will apply only to calls belonging to the VPDN group named l2tp.

```
vpdn-group l2tp
 request-dialin
  protocol l2tp
  domain cisco.com
  domain cisco.com#184
!
 initiate-to ip 10.168.1.4
 local name router32
l2tp tunnel password 0 cisco
l2tp attribute clid mask-method remove match #184
```
![](_page_11_Picture_106.jpeg)

Г

### **l2tp congestion-control**

To enable Layer 2 Transport Protocol (L2TP) congestion avoidance, use the **l2tp congestion-control** command in global configuration mode. To disable L2TP congestion avoidance, use the **no** form of this command.

### **l2tp congestion-control**

### **no l2tp congestion-control**

![](_page_12_Picture_145.jpeg)

**Command Default** L2TP congestion avoidance is enabled.

**Command Modes** Global configuration (config)

![](_page_12_Picture_146.jpeg)

### **Usage Guidelines** The **l2tp congestion-control** command operates as a user-controlled on-off switch. An L2TP sliding window mechanism is enabled or disabled by this command. The **l2tp congestion-control** command is by default enabled and congestion control is enabled on any existing Virtual Private Dialup Network (VPDN) tunnel. To disable congestion control, use the **no l2tp congestion-control** command.

The congestion window size is not allowed to exceed the size of the advertised window obtained from the receive window size set by the **l2tp tunnel receive-window** VPDN group configuration command. Lowering the value of the receive window will result in lowering the number of calls per second being negotiated, and if a network is congested, the receive window size should be lowered. Increasing this value depends on how congested the network is. When the network becomes less congested, the receive window size can be increased again.

### **Examples** The following example enables L2TP congestion avoidance:

Router(config)# **l2tp congestion-control**

### **Related Commands Command Description l2tp tunnel receive-window** Specifies the size of the advertised receive window.

a ka

### **l2tp drop out-of-order**

To instruct a network access server (NAS) or tunnel server using Layer 2 Tunneling Protocol (L2TP) to drop packets that are received out of order, use the **l2tp drop out-of-order** command in VPDN group or VPDN template configuration mode. To disable dropping of out-of-sequence packets, use the **no** form of this command.

**l2tp drop out-of-order**

**no l2tp drop out-of-order**

![](_page_13_Picture_145.jpeg)

**Command Default** Out of order packets are not dropped.

**Command Modes** VPDN group configuration VPDN template configuraton

![](_page_13_Picture_146.jpeg)

**Usage Guidelines** This command is valid only for tunnels where sequencing is enabled.

**Examples** The following example enables sequencing and configures the router to drop any out-of-order packets that are received on a tunnel associated with the VPDN group named tunnelme:

> vpdn-group tunnelme l2tp sequencing l2tp drop out-of-order

![](_page_13_Picture_147.jpeg)

 $\mathbf l$ 

## **l2tp hidden**

To enable Layer 2 Tunneling Protocol (L2TP) attribute-value (AV) pair hiding, which encrypts the value of sensitive AV pairs, use the **l2tp hidden** command in VPDN group or VPDN template configuration mode. To disable L2TP AV pair value hiding, use the **no** form of this command.

**l2tp hidden**

**no l2tp hidden**

![](_page_14_Picture_119.jpeg)

![](_page_14_Picture_120.jpeg)

**Usage Guidelines** This command is not required if one-time Password Authentication Protocol (PAP) password authentication is used. This command is useful for additional security if PPP is using PAP or proxy authentication between the L2TP access concentrator (LAC) and Layer 2 Tunneling Protocol Network Server (LNS). When AV pair hiding is enabled, the L2TP hiding algorithm is executed, and sensitive passwords that are used between the L2TP AV pairs are encrypted during PAP or proxy authentication.

> In [Figure 1,](#page-15-0) the client initiates a PPP session with the LAC, and tunnel authentication begins. The LAC in turn exchanges authentication requests with the LNS. Upon successful authentication between the LAC and LNS, a tunnel is created. Proxy authentication is done by the LAC using either PAP or Challenge Handshake Authentication Protocol (CHAP). Because PAP username and password information is exchanged between devices in clear-text, it is beneficial to use the **l2tp hidden** command where L2TP AV pair values are encrypted.

![](_page_15_Figure_2.jpeg)

### <span id="page-15-0"></span>*Figure 1 LAC-LNS Proxy Authentication*

**Examples** The following example encrypts the AV pair value exchanged between the endpoints of tunnels associated with the VPDN group named group1:

> vpdn-group group1 l2tp hidden

![](_page_15_Picture_139.jpeg)

 $\Gamma$ 

## **l2tp ip udp checksum**

To enable IP User Data Protocol (UDP) checksums on Layer 2 Tunneling Protocol (L2TP) data packets, use the **l2tp ip udp checksum** command in VPDN group or VPDN template configuration mode. To disable IP UDP checksums, use the **no** form of this command.

### **l2tp ip udp checksum**

**no l2tp ip udp checksum**

![](_page_16_Picture_124.jpeg)

### **l2tp rx-speed**

To configure the receive-speed (rx-speed) value for Layer 2 Tunneling Protocol (L2TP) to be sent to L2TP Network Server (LNS), use the **l2tp rx-speed** command in VPDN group configuration or VPDN template configuration mode. To return the default value, use the **no** form of this command.

**l2tp rx-speed** {*value* | **ancp** [*value*] | **ram-min** [*value*]}

**no l2tp rx-speed** {*value* | **ancp** [*value*] | **ram-min** [*value*]}

![](_page_17_Picture_164.jpeg)

**Examples** The following example shows how to configure the rx-speed value locally:

Router(config)# **vpdn-group 1** Router(config-vpdn)# **l2tp rx-speed 8000**

The following example shows how to configure L2TP to obtain the rx-speed value from ANCP, and if rx-speed is not configured for ANCP, L2TP sends the locally configured rx-speed value to LNS:

Router(config)# **vpdn-template 2** Router(config-vpdn-temp)# **l2tp rx-speed ancp 15000**

The following example shows how to configure L2TP to obtain the rx-speed value from RAM-min, and if rx-speed is not configured for RAM-min, L2TP sends the locally configured rx-speed value to LNS:

Router(config)# **vpdn-group 1** Router(config-vpdn)# **l2tp rx-speed ram-min 10000**

![](_page_18_Picture_88.jpeg)

### **l2tp security crypto-profile**

To configure IP Security (IPSec) protection of Layer 2 Tunnel Protocol (L2TP) sessions associated with a virtual private dialup network (VPDN) group, use the **l2tp security crypto-profile** command in VPDN group or VPDN template configuration mode. To disable IPSec protection for a VPDN group, use the **no** form of this command.

**l2tp security crypto-profile** *profile-name* [**keep-sa**]

**no l2tp security crypto-profile**

![](_page_19_Picture_161.jpeg)

those generated by client-initiated L2TP tunneling.

Г

**Examples** The following example configures VPDN group 1, associates it with the crypto profile named l2tp, and prevents the destruction of IKE phase 1 SAs on tunnel teardown:

> vpdn-group 1 request-dialin protocol l2tp domain cisco.com initiate-to ip 10.0.0.13 local name LAC l2tp security crypto-profile l2tp keep-sa

![](_page_20_Picture_86.jpeg)

 $\mathbf{I}$ 

### **l2tp security ip address-check**

To enable the checking of an IP address from an L2TP Network Server (LNS) before the setup of an L2TP tunnel from the L2TP Access Concentrator (LAC) to the LNS, use the **l2tp security ip address-check** command in VPDN-group configuration mode. To disable the checking of an IP address from an LNS before the setup of an L2TP tunnel from the LAC to the LNS, use the **no** form of this command.

**l2tp security ip address-check**

**no l2tp security ip address-check**

![](_page_21_Picture_186.jpeg)

![](_page_22_Picture_28.jpeg)

# **l2tp sequencing**

To enable sequencing for packets sent over a Layer 2 Tunnel Protocol (L2TP) tunnel, use the **l2tp sequencing** command in VPDN group or VPDN template configuration mode. To disable sequencing, use the **no** form of this command.

### **l2tp sequencing**

**no l2tp sequencing**

![](_page_23_Picture_163.jpeg)

 $\Gamma$ 

**Examples** The following example configures sequencing on a network access server (NAS) for dial-in L2TP tunnels associated with the VPDN group named tunnelme. The NAS will send the Sequencing Required AV pair to the tunnel server, and sequencing will be enabled on both devices.

```
vpdn-group tunnelme
request-dialin
 protocol l2tp
 domain cisco.com
!
local name router32
initiate to 172.16.1.1
l2tp sequencing
```
![](_page_24_Picture_86.jpeg)

### **l2tp sso enable**

To enable the Layer 2 Tunneling Protocol (L2TP) high availability (HA) feature, use the **l2tp sso enable** command in global configuration mode. To disable the L2TP HA feature, use the **no** form of this command.

**l2tp sso enable**

**no l2tp sso enable**

- **Syntax Description** This command has no arguments or keywords.
- **Command Default** L2TP SSO is enabled.
- **Command Modes** Global configuration (config)

![](_page_25_Picture_188.jpeg)

### **Usage Guidelines** This command is enabled by default and is hidden from the output of the **show running-config** command.

Use the **no l2tp sso enable** command to disable L2TP HA globally and for any virtual private dial-in network (VPDN) group previously enabled by using the **sso enable** command. If you disable L2TP HA, the **l2tp sso enable** command displays as NVGEN in the output of the **show running-config** command.

Use the **debug l2tp redundancy** and **debug vpdn redundancy** commands in privileged EXEC mode to display a list L2TP HA checkpointed events and errors.

Use the **show l2tp redundancy** command in privileged EXEC mode to display L2TP checkpointed status information.

**Examples** The following example shows how to globally disable L2TP HA functionality for all VPDN groups: Router> **configure terminal**

Router(config)# **no l2tp sso enable**

![](_page_25_Picture_189.jpeg)

 $\mathbf l$ 

![](_page_26_Picture_50.jpeg)

a ka

### **l2tp tunnel authentication**

To enable Layer 2 Tunneling Protocol (L2TP) tunnel authentication, use the **l2tp tunnel authentication**  command in VPDN group or VPDN template configuration mode. To disable L2TP tunnel authentication, use the **no** form of this command.

### **l2tp tunnel authentication**

**no l2tp tunnel authentication**

![](_page_27_Picture_151.jpeg)

- **Command Default** L2TP tunnel authentication is enabled.
- **Command Modes** VPDN group configuration VPDN template configuration

![](_page_27_Picture_152.jpeg)

**Examples** The following example disables L2TP tunnel authentication for tunnels associated with the virtual private dialup network (VPDN) group named group1:

> vpdn-group group1 no l2tp tunnel authentication

l2tp tunnel authentication

vpdn-group group1

The following example reenables L2TP tunnel authentication for tunnels associated with the VPDN group named group1:

 $\mathscr{P}$ 

**Note** L2TP tunnel authentication is enabled by default, so there is no need to enable this command unless it was previously disabled.

### **Related Commands**

![](_page_27_Picture_153.jpeg)

 $\mathbf l$ 

## **l2tp tunnel bearer capabilities**

To set the Layer 2 Tunnel Protocol (L2TP) bearer-capability value used by the Cisco router, use the **l2tp tunnel bearer capabilities** command in VPDN group or VPDN template configuration mode. To restore the default value, use the **no** form of this command.

**l2tp tunnel bearer capabilities** {**none** | **digital** | **analog** | **all**}

**no l2tp tunnel bearer capabilities**

![](_page_28_Picture_153.jpeg)

![](_page_29_Picture_50.jpeg)

## **l2tp tunnel busy timeout**

To configure the amount of time that the router will wait before attempting to recontact a Layer 2 Transport Protocol (L2TP) peer that was previously busy, use the **l2tp tunnel busy timeout** command in VPDN group or VPDN template configuration mode. To restore the default value, use the **no** form of this command.

**l2tp tunnel busy timeout** *seconds*

**no l2tp tunnel busy timeout** 

![](_page_30_Picture_157.jpeg)

 $\mathbf{I}$ 

## **l2tp tunnel framing capabilities**

To set the Layer 2 Tunnel Protocol (L2TP) framing-capability value used by the Cisco router, use the **l2tp tunnel framing capabilities** command in VPDN group or VPDN template configuration mode. To restore the default value, use the **no** form of this command.

**l2tp tunnel framing capabilities** {**none** | **synchronous** | **asynchronous** | **all**}

**no l2tp tunnel framing capabilities**

![](_page_31_Picture_156.jpeg)

 $\Gamma$ 

### **Related**

![](_page_32_Picture_52.jpeg)

# **l2tp tunnel hello**

To set the number of seconds between sending hello keepalive packets for a Layer 2 Tunneling Protocol (L2TP) tunnel, use the **l2tp tunnel hello** command in virtual private dialup network (VPDN) group or VPDN template configuration mode. To return to the default setting, use the **no** form of this command.

**l2tp tunnel hello** *seconds*

**no l2tp tunnel hello**

![](_page_33_Picture_143.jpeg)

![](_page_34_Picture_33.jpeg)

# **l2tp tunnel password**

To set the password that the router will use to authenticate Layer 2 Tunnel Protocol (L2TP) tunnels, use the **l2tp tunnel password** command in VPDN group or VPDN template configuration mode. To remove a previously configured password, use the **no** form of this command.

**l2tp tunnel password** *password*

**no l2tp tunnel password**

![](_page_35_Picture_146.jpeg)

### **Related Commands**

![](_page_36_Picture_55.jpeg)

 $\mathbf{I}$ 

a ka

## **l2tp tunnel receive-window**

To configure the number of packets allowed in the local receive window for a Layer 2 Tunnel Protocol (L2TP) control channel, use the **l2tp tunnel receive-window** command in VPDN group configuration or VPDN template configuration mode. To restore the default value, use the **no** form of this command.

**l2tp tunnel receive-window** *packets*

**no l2tp tunnel receive-window**

![](_page_37_Picture_142.jpeg)

### **Related Commands**

![](_page_38_Picture_33.jpeg)

### **l2tp tunnel resync**

To control the number of packets after a stateful switchover (SSO), a Layer 2 Tunneling Protocol (L2TP) high availability (HA) tunnel sends before waiting for an acknowledgement, use the **l2tp tunnel resync** command in VPDN group configuration mode. To disable the control of packets sent, use the **no** form of this command.

**l2tp tunnel resync** *packets*

**no l2tp tunnel resync**

![](_page_39_Picture_179.jpeg)

![](_page_40_Picture_42.jpeg)

 $\mathbf{I}$ 

## **l2tp tunnel retransmit initial retries**

To configure the number of times that the router will attempt to send out the initial Layer 2 Tunnel Protocol (L2TP) control packet for tunnel establishment before considering a peer busy, use the **l2tp tunnel retransmit initial retries** command in VPDN group or VPDN template configuration mode. To restore the default value, use the **no** form of this command.

**l2tp tunnel retransmit initial retries** *number*

**no l2tp tunnel retransmit initial retries** 

![](_page_41_Picture_161.jpeg)

![](_page_42_Picture_45.jpeg)

### **l2tp tunnel retransmit initial timeout**

To configure the amount of time that the router will wait before resending an initial Layer 2 Tunnel Protocol (L2TP) control packet out to establish a tunnel, use the **l2tp tunnel retransmit initial timeout** command in VPDN group or VPDN template configuration mode. To restore the default value, use the **no** form of this command.

**l2tp tunnel retransmit initial timeout** {**min** | **max**} *seconds*

**no l2tp tunnel retransmit initial timeout** {**min** | **max**}

![](_page_43_Picture_155.jpeg)

Control channel retransmissions follow an exponential backoff, starting at the minimum retransmit timeout length specified by the **min** *seconds* keyword and argument combination. After each packet that is not acknowledged, the timeout exponentially increases until it reaches the value specified by the **max** *seconds* keyword and argument combination. For example, if the minimum timeout length is set to one second, the next retransmission attempt occurs two seconds later. The following attempt occurs four seconds later, and all additional attempts occur in eight second intervals.

 $\mathbf{I}$ 

**Examples** The following example configures a network access server (NAS) virtual private dialup network (VPDN) group to establish L2TP tunnels that are load balanced across two tunnel servers. The NAS is configured to attempt to recontact a peer with an initial control packet five times before considering it busy. The timers are set so that the first attempt to recontact the peer will occur two seconds after the initial failure, and the final attempt will occur seven seconds after the previous failure.

```
vpdn-group 1
request-dialin
 protocol l2tp
 domain cisco.com
!
initiate-to ip 172.16.0.1 priority 1
initiate-to ip 172.16.1.1 priority 2
l2tp tunnel retransmit initial retries 5
l2tp tunnel retransmit initial timeout min 2
l2tp tunnel retransmit initial timeout max 7
```
![](_page_44_Picture_136.jpeg)

## **l2tp tunnel retransmit retries**

To configure the number of retransmission attempts made for a Layer 2 Tunnel Protocol (L2TP) control packet, use the **l2tp tunnel retransmit retries** command in VPDN group or VPDN template configuration mode. To restore the default value, use the **no** form of this command.

**l2tp tunnel retransmit retries** *number*

**no l2tp tunnel retransmit retries** *number*

![](_page_45_Picture_171.jpeg)

![](_page_46_Picture_45.jpeg)

### **l2tp tunnel retransmit timeout**

To configure the amount of time that the router will wait before resending a Layer 2 Tunnel Protocol (L2TP) control packet, use the **l2tp tunnel retransmit timeout** command in VPDN group configuration or VPDN template configuration mode. To disable a parameter setting, use the **no** form of this command.

**l2tp tunnel retransmit timeout** {**min** | **max**} *seconds*

**no l2tp tunnel retransmit timeout** {**min** | **max**} *seconds*

![](_page_47_Picture_164.jpeg)

**Usage Guidelines** Control channel retransmissions follow an exponential backoff, starting at the minimum retransmit timeout length specified by the **min** *seconds* keyword and argument combination. After each packet that is not acknowledged, the timeout exponentially increases until it reaches the value specified by the **max** *seconds* keyword and argument combination. For example, if the minimum timeout length is set to 1 second, the next retransmission attempt occurs 2 seconds later. The following attempt occurs 4 seconds later, and all additional attempts occur in 8-second intervals.

### **Cisco 10000 Series Router**

We recommend that you configure the L2TP tunnel retransmit timeout to 2 seconds (minimum) and 8 seconds (maximum) on the Cisco 10000 series router.

 $\mathbf{I}$ 

**Examples** The following example configures the VPDN group named group1 to make 8 retransmission attempts, with the minimum timeout length set at 2 seconds, and the maximum timeout length set at 4 seconds:

```
vpdn-group group1
 l2tp tunnel retransmit retries 8
 l2tp tunnel retransmit timeout min 2
l2tp tunnel retransmit timeout max 4
```
![](_page_48_Picture_125.jpeg)

**Related Commands Command Description l2tp tunnel busy timeout** Configures the amount of time that the router will wait before attempting to recontact a router that was previously busy. **l2tp tunnel retransmit initial retries** Configures the number of times that the router will attempt to send out the initial L2TP control packet for tunnel establishment before considering a peer busy. **l2tp tunnel retransmit initial timeout** Configures the amount of time that the router will wait before resending an initial L2TP control packet to establish a tunnel. **l2tp tunnel retransmit retries** Configures the number of retransmission attempts made for an L2TP control packet. **l2tp tunnel timeout no-session**  Sets the duration a router waits after an L2TP tunnel becomes empty before tearing down the tunnel. **vpdn-group** Creates a VPDN group and enters VPDN group configuration mode. **vpdn-template** Creates a VPDN template and enters VPDN template configuration mode.

 $\mathbf{I}$ 

a ka

### **l2tp tunnel timeout no-session**

To configure the time a router waits after a Layer 2 Tunnel Protocol (L2TP) tunnel becomes empty before tearing down the tunnel, use the **l2tp tunnel timeout no-session** command in VPDN group or VPDN template configuration mode. To restore the default timeout value, use the **no** form of this command.

**l2tp tunnel timeout no-session** {*seconds* | **never**}

**no l2tp tunnel timeout no-session**

![](_page_49_Picture_148.jpeg)

The following example returns the router to the default timeout duration for tearing down empty L2TP tunnels. This default value depends on whether the router is configured as a NAS or a tunnel server.

vpdn-group group1 no l2tp tunnel timeout no-session

![](_page_50_Picture_91.jpeg)

П

a ka

## **l2tp tunnel timeout setup**

To configure the amount of time that the router will wait for a confirmation message after sending out the initial Layer 2 Tunnel Protocol (L2TP) control packet before considering a peer busy, use the **l2tp tunnel timeout setup** command in VPDN group or VPDN template configuration mode. To restore the default value, use the **no** form of this command.

**l2tp tunnel timeout setup** *seconds*

**no l2tp tunnel timeout setup** *seconds*

![](_page_51_Picture_148.jpeg)

Г

### **l2tp tunnel zlb delay**

To configure the delay time before a zero length bit (ZLB) control message must be acknowledged, use the **l2tp tunnel zlb delay** command in VPDN group or VPDN template configuration mode. To restore the default value, use the **no** form of this command.

**l2tp tunnel zlb delay** *seconds*

**no l2tp tunnel zlb delay** *seconds*

![](_page_52_Picture_145.jpeg)

### **l2tp tx-speed**

To configure the transmit-speed (tx-speed) value for Layer 2 Tunneling Protocol (L2TP) to be sent to L2TP Network Server (LNS), use the **l2tp tx-speed** command in VPDN group configuration or VPDN template configuration mode. To return to the default value, use the **no** form of this command.

**l2tp tx-speed** {*value* | **ancp** [*value*] | **ram-min** [*value*]}

```
no l2tp tx-speed {value | ancp [value] | ram-min [value]}
```
![](_page_53_Picture_162.jpeg)

**Examples** The following example shows how to configure the tx-speed value locally:

Router(config)# **vpdn-group 1** Router(config-vpdn)# **l2tp tx-speed 8000**

The following example shows how to configure the tx-speed value obtained from ANCP, and if tx-speed is not configured for ANCP, L2TP sends the locally configured tx-speed value to LNS:

Router(config)# **vpdn-template 2** Router(config-vpdn-temp)# **l2tp tx-speed ancp 15000**

The following example shows how to configure the tx-speed value obtained from RAM-min, and if tx-speed is not configured for RAM-min, L2TP sends the locally configured tx-speed value to LNS.

Router(config)# **vpdn-group 1** Router(config-vpdn)# **l2tp tx-speed ram-min 10000**

![](_page_54_Picture_88.jpeg)

# **lcp renegotiation**

To allow the L2TP network server (LNS) to renegotiate the PPP Link Control Protocol (LCP) on dial-in calls, using Layer 2 Tunneling Protocol (L2TP) or Layer 2 Forwarding (L2F), use the **lcp renegotiation** command in virtual private dialup network (VPDN) group configuration mode. To remove LCP renegotiation, use the **no** form of this command.

**lcp renegotiation** {**always** | **on-mismatch**}

**no lcp renegotiation**

![](_page_55_Picture_154.jpeg)

![](_page_56_Picture_63.jpeg)

a ka

## **loadsharing**

To configure endpoints for load sharing, use the **loadsharing** command in virtual private dialup network (VPDN) group configuration mode. To remove this function, use the **no** form of this command.

**loadsharing ip** *ip-address* [**limit** *session-limit*]

**no loadsharing ip** *ip-address* [**limit** *session-limit*]

![](_page_57_Picture_169.jpeg)

# **local name**

To specify a local hostname that the tunnel will use to identify itself, use the **local name** command in VPDN group or VPDN template configuration mode. To remove the configured local hostname, use the **no** form of this command.

**local name** *host-name*

**no local name** 

![](_page_58_Picture_149.jpeg)

 $\blacksquare$ 

a ka

![](_page_59_Picture_36.jpeg)